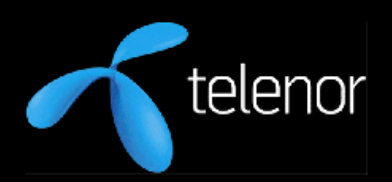

# **R&I Research Note**

R&I N 27/2007 Espen Egeland

# Brukergrensesnitt for søk i bildedatabaser

### R&I-notat **N 27/2007** Tittel Brukergrensesnitt for søk i bildedatabaser

Forfatter(e) Espen Egeland ISBN / ISSN /0809-1021 Gradering **APEN Dato** 2007.09.15

### **Sammendrag**

Notatet gir en vurdering av brukergrensenittet til to PC-baserte søkesystemer tiltenkt bildedatabaser, samt et konkret forslag til hvordan et brukergrensesnitt for søk fra mobiltelefon kan utformes.

### Emneord

Brukergrensesnitt, bildesøk, små håndsett

### Title

User interfaces dedicated to image search

### Abstract

Two PC based searching systems are evaluated in respect to their user interface. When mobile phones are used for search the user requirements are different. A user interface for image searching by mobiles is suggested.

### Telenor ASA 2007.08.29

Det må ikke kopieres fra denne rapport utover det som er tillatt etter bestemmelsene i "Lov om opphavsrett til åndsverk", "Lov om rett til fotografi" og "Avtale mellom staten og rettighetshavernes organisasjoner om kopiering av opphavsrettslig beskyttet verk i undervisningsvirksomhet".

## Forord

Telenor R&I er involvert i flere prosjekter hvor problemstillinger knyttet til bildesøk belyses.  $CAIM<sup>1</sup>$  og  $SAPIR<sup>2</sup>$  er to av disse. I CAIM (Context-Aware Image Management), som inngår i forskningsrådets program VERDIKT, fokuseres det på metoder og teknologi for innsamling og organisering av kontekstinformasjon, og videre, på utnytting av denne type metadata hvor dagens eksempelbaserte søkemetoder kommer til kort. Prosjektet skal også utvikle demonstratorer hvor det legges vekt på å få frem reelle brukssituasjoner. I det EU-finansierte SAPIR-prosjektet fokuseres det på eksempelbasert søk i store audio-visuelle peer-to-peer nettverk hvor skaleringsproblemet er åpenbart.

Dette notatet adresserer problemstillinger knyttet til hvordan brukergrensesnitt for bildesøksystemer utformes. Arbeidet er finansiert over Samarbeidsavtalen mellom Telenor og Universitet i Tromsø. Det er utført som en studentoppgave av Espen Egeland, med veiledning fra Sigmund Akselsen, Anders Schürmann og Bente Evjemo.

j.

<sup>1</sup> http://caim.uib.no/

<sup>&</sup>lt;sup>2</sup> http://sysrun.haifa.il.ibm.com/sapir/index.html

## Innhold

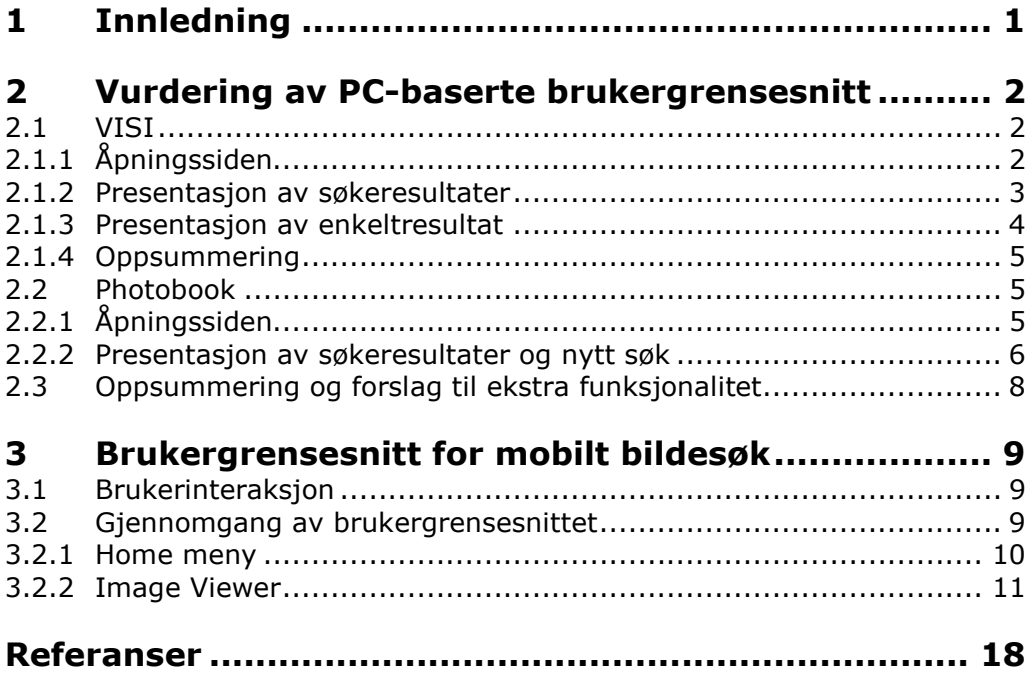

## 1 Innledning

Eksempelbaserte søk er ressurskrevende og for brukeren er det viktig at resultatene returneres innen rimelig tid. Når dette grunnleggende kriteriet er ivaretatt, kan krav til brukergrensesnittet stilles. Det er viktig at brukeren gis mulighet for enkelt å kunne angi presise søkekriterier, at søkeresultater presenteres slik at det gir brukeren god oversikt, og at interaksjon med systemet frem mot endelig resultat oppfattes logisk og ryddig. Det er i dette arbeidet ikke presisert ytterligere hvordan et godt brukergrensesnitt skal være.

Det er stor forskjell på brukergrensesnitt som er tiltenkt PC-baserte systemer og de som er tiltenkt små mobile enheter. Vi vil her se på to PC-baserte brukergrensesnitt og i tillegg foreslå et grensesnitt for bildesøk fra mobiltelefoner.

De to PC-baserte systemene er Vortex Image Search Interface (VISI), utviklet ved Institutt for informasjons- og medievitenskap, Universitetet i Bergen<sup>3</sup>, og Photobook utviklet ved National Research Council of Italy<sup>4</sup> i Pisa. VISI er laget som en generell søkemotor, men er blitt testet og tilpasset som grensesnitt til en samling maritime bilder og til databasen BergenBy. Eksemplene som vises i dette notatet er hentet fra tester mot BergenBy. Photobook er laget for å demonstrere eksempelbasert søk i svært store datamengder. Begge systemene er under videreutvikling. Vi ser her på funksjonaliteten de har per i dag (sommer 2007). Skjermbildene som presenteres gir leseren inntrykk av hvordan dagens versjon ser ut.

Brukergrensesnittet for mobiltelefoner ble laget som grunnlagsmateriale for brukertester av scenarier som er utviklet i SAPIR-prosjektet (SAPIR 2007) videre bearbeidet i CAIM-prosjektet (Akselsen et al. 2007). Det var i tillegg en målsetting, gjennom praktisk arbeid, å klargjøre spesielle krav til brukergrensesnitt for små skjermer og begrensede interaksjonsmuligheter.

j.

<sup>3</sup> http://www.infomedia.uib.no/

<sup>4</sup> http://www.isti.cnr.it/

## 2 Vurdering av PC-baserte brukergrensesnitt

VISI og Photobook er utviklet av to helt forskjellige miljøer og med tanke på ulike bruksområder. Når vi her vurderer brukergrensesnittene er det ikke for å rangere dem, men for å eksemplifisere ønskverdige kvaliteter ved PC-baserte bildesøksystemer. Vi vil vurdere styrker og svakheter, samt se på mulige utvidelser og forslag til forbedringer. Vurderingene vil bli gjort ut fra synsvinkelen til en vanlig bruker, uten store forkunnskaper om bildesøk og hvordan søk i databaser fungerer.

## 2.1 VISI

Søkemotoren VISI er en web-basert prototyp og kan klassifiseres som et CBIRsystem. Sagt kort fungerer systemet slik: Et bilde benyttes som input i søket og brukeren kan vekte bestemte features i bildet for å spesifisere søket. VISI ble utviklet for å kunne teste ulike utfordringer knyttet til bildesøk, og det var en hovedmålsetting å lage et system som kunne benyttes uten ekspertkunnskap. En teknisk spesifikasjon av prototypen gis av Næss (2007).

### 2.1.1 Åpningssiden

Åpningssiden følger en slags tredelt og stegvis tilnærming til søk (se Figur 1). Venstre del av siden brukes til opplasting av et eksempelbilde, den midterste setter vekter for de ulike features en kan benytte i søket, mens høyre del av siden utfører selve søket.

Da denne typen bildebasert søk er ny for de fleste, virker dette tredelte systemet som en god ide. Inntykket er at det er oversiktelig, og gjør det relativt enkelt for en nybegynner å orientere seg og forstå hva de skal gjøre for å utføre et søk.

Upload Image delen (venstre delen) fungerte ikke da vi forsøkte å prøve ut systemet. Vi var derfor begrenset til å benytte eksempelbildet fra systemet.

I Set Weights (midterste del) benyttes slidere (skyvere på norsk) for å sette vekting av Shape, Color, Texture osv. Slidere er mer intuitivt og enklere å bruke enn for eksempel å la brukeren taste inn tall direkte, men her er det forbedringspotensialer. Det burde være en normalisering av verdiene på sliderne, slik at det er det relative forholdet mellom de ulike features som brukeren trenger å forholde seg til, og ikke nøyaktige verdier for de enkelte vektingene. Det virker også unødvendig at brukeren eksplisitt må trykke på knappen "Set weights" etter å ha endret sliderne. Det er enkelt å overse denne knappen slik at man glemmer å trykke på den etter å ha endret en verdi. Det burde være nok i seg selv å endre sliderne. Sliderne virker heller ikke under nettleseren Firefox, men fungerer i Internet Explorer.

Vekting av de forskjellige features (Shape, Color, Texture osv.) er en litt avansert funksjon som ikke alle nødvendigvis vil ønske å benytte. Det kan være en ide å tilby et enklere grensesnitt for de som bare ønsker å søke etter like bilder.

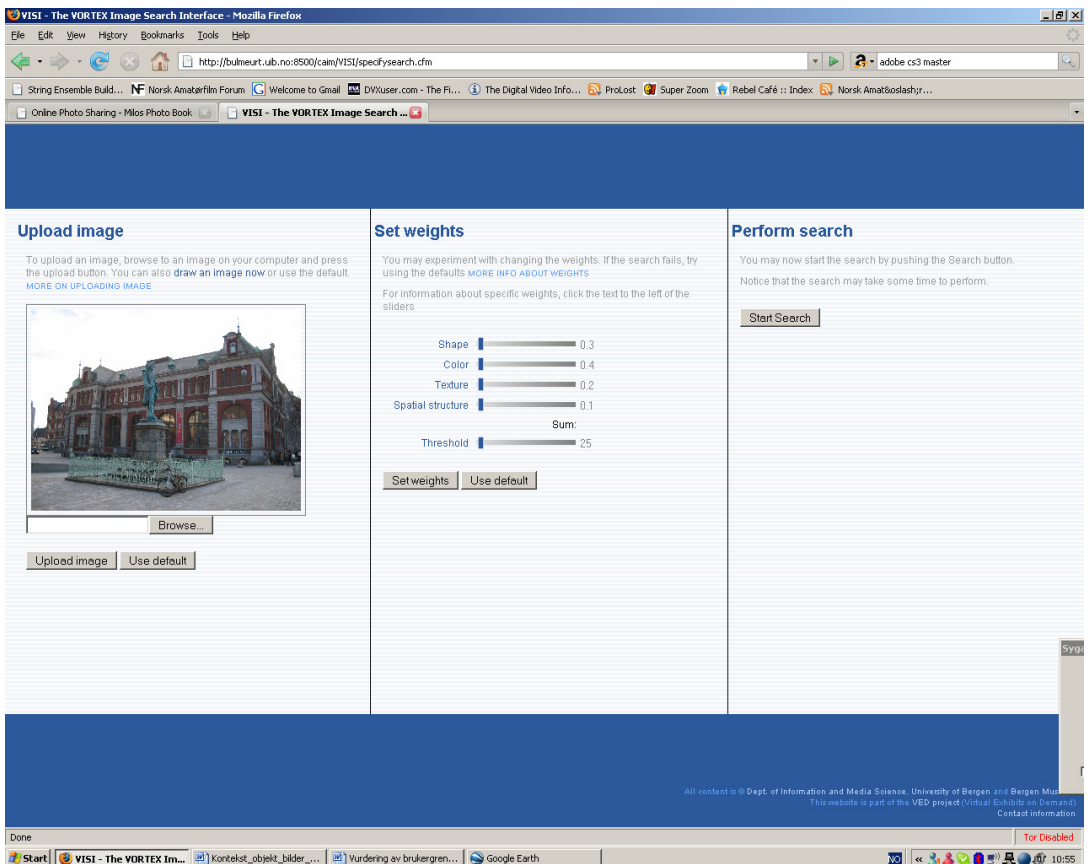

Figur 1: Åpningssiden hos VISI

### 2.1.2 Presentasjon av søkeresultater

Etter at søket er blitt gjennomført, kommer vi til en side der vi får presentert bildet vi brukte i søket, vektingen som ble benyttet, samt resultatet av søket i form av thumbnails (se Figur 2). Presentasjonen av thumbnails går imidlertid veldig tregt, man må vente flere sekunder for at de kommer opp bilde for bilde. Det virker ikke som det er små thumbnails som lastes ned, men større bilder som nedskaleres i nettleseren.

Dersom man ønsker å foreta en justering av vektingen og utføre et nytt søk med samme bilde, må man gå tilbake med "back"-knappen i nettleseren og justere vektingen. Dette virker litt tungvindt og unødvendig. Da det er mye ledig plass på venstre del av denne siden, kunne de enkelt ha overført slider funksjonaliteten hit, og gjort det mulig å justere vektingen og gjøre et nytt søk fra denne siden. Når brukeren først har vært igjennom den stegvise søkeprosessen på forsiden, vil søkemetoden være kjent for brukeren, og søkefunksjonaliteten kan derfor samles på ett sted. På den måten slipper man å gå frem og tilbake mellom to ulike sider for å søke, og for å se resultatet av søket. Igjen burde man også ta høyde for de som ikke ønsker å benytte sliderfunksjonalitet, men bare vil ha enklest mulig søk kun basert på et bilde. Dette går igjen i hele brukergrensesnittet.

Sidene er laget i en fast oppløsning. Bruker man sidene med en skjerm med høy oppløsning, fylles de ut med blå felter oppe og nede. Sidene bør skalere bedre, slik at de tilpasses til skjermens oppløsning, og benytter den ekstra plassen til å presentere for eksempel flere søkeresultater på skjermen.

Hvis man trykker på et thumbnail-bilde, får man opp skjermbildet vi skal ta for oss i neste underkapittel.

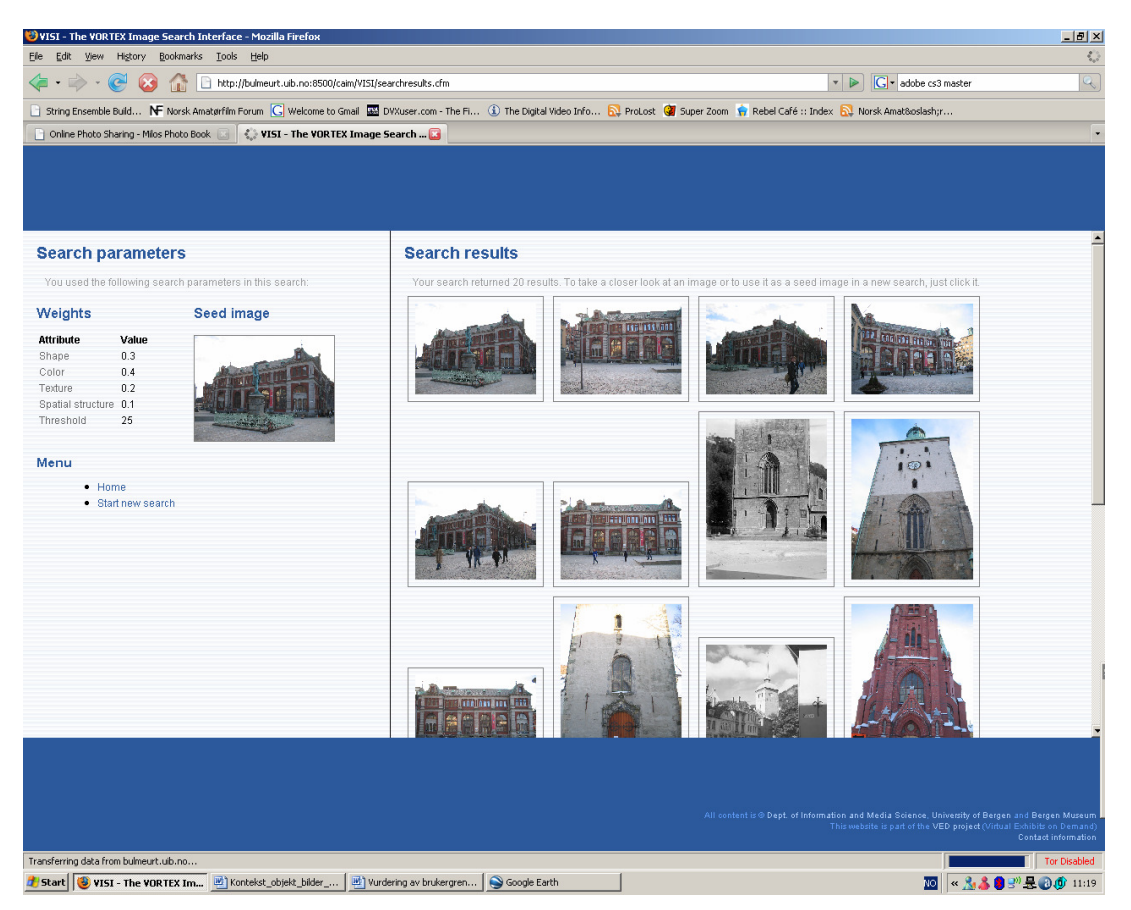

Figur 2:Presentasjon av søkeresultat I VISI

### 2.1.3 Presentasjon av enkeltresultat

Denne siden er delt i to deler (se Figur 3), med bildeinformasjon og meny på venstre side og selve thumbnail-bildet man trykket på til høyre. Her er det også en begrenset zoomfunksjonalitet for å undersøke deler av bildet nærmere. Vi mister imidlertid helt kontakten med både det opprinnelige søkebildet og med de thumbnail resultatene vi fikk presentert på forrige side.

Det er forholdsvis lite bildeinformasjon man får presentert her, og det virker derfor litt unødvendig å gå til en helt ny side for å presentere informasjonen. Et alternativ kunne vært å benytte en lignende tilnærming som Windows Live Image search, hvor mouse-over viser et forstørret bilde i selve thumbnailpresentasjonen, med metainformajon om bildet og videre meny valg. På den måten beholder vi kontakten både med bildet som er ble benyttet i søket, samt resultatet av søket, samtidig som vi får opp informasjon om det enkelte thumbnail-bildet.

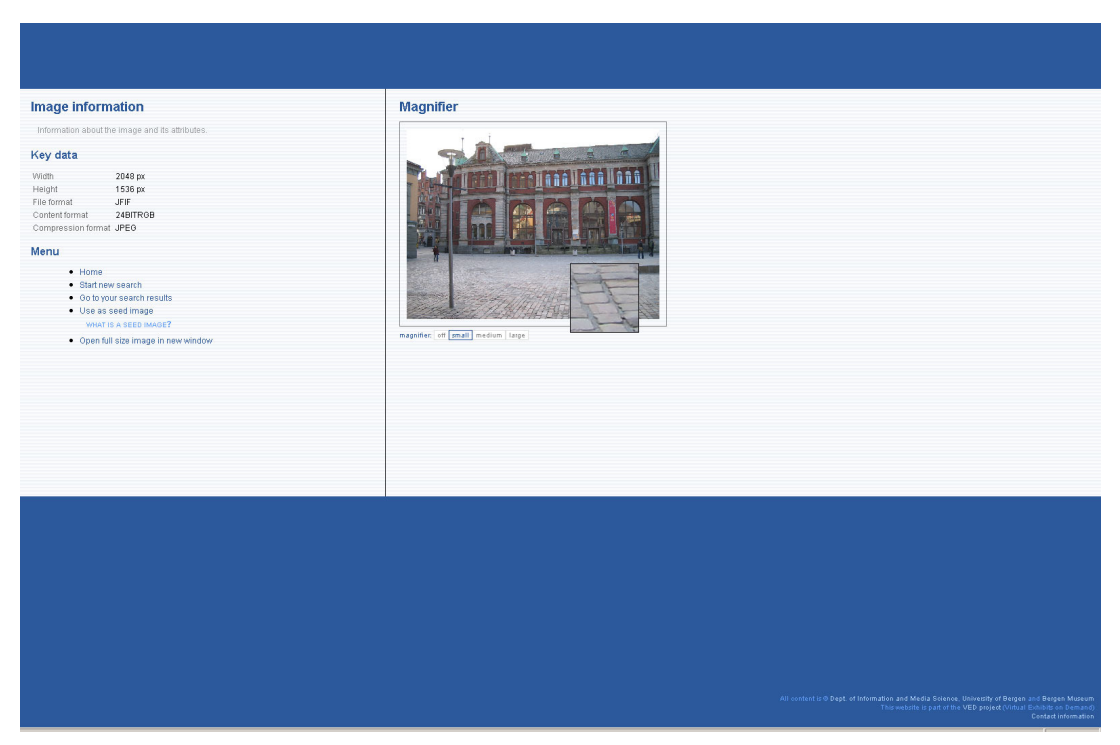

Figur 3: Presentasjon av enkeltbilder fra søkeresultatet i VISI

Hvis man allikevel ønsker en egen side for å presentere informasjon om thumbnail-bildet, kan man beholde kontakten med de andre søkeresultatene ved for eksempel å legge inn thumbnails langs toppen av denne siden.

### 2.1.4 Oppsummering

Åpningssiden med sin tredelte og stegvise tilnærming til bildesøk, er enkel og intuitiv å bruke. Etter det første søket kan mye av funksjonaliteten for bildesøk, thumbnail presentasjon og informasjon om det enkelte bildet kombineres på en eller to sider.

Den største innvendingen mot VISI, er at den benytter for mange sider. Det blir for mange hopp og tastetrykk frem og tilbake mellom sidene, særlig hvis man ønsker å endre litt på søkeparametrene. Dette gjør det lett å miste tråden på hvor man er.

### 2.2 Photobook

Photobook skiller seg fra VISI først og fremst ved at den er basert på en kombinasjon av billedlig og tekstlig søk, og ikke vekting av features i et bilde.

### 2.2.1 Åpningssiden

På åpningssiden kan man velge mellom noen eksempelbilder som brukes som input til søket, og man kan også laste opp et eget bilde (se Figur 4). I tillegg er det mulig å spesifisere tekstlige input i kategoriene Tittel, Beskrivelse, Lokasjon, Brukernavn, Tags og Kommentar. Disse kategoriene er sannsynligvis valgt fordi systemet søker i Flickr databasen og lignende informasjonskategorier finnes i Flickr. Det er kun tre slike tekstlige input-bokser med tilhørende

kategorier, og det begrenser dermed antall kategorier man kan legge inn søkekriterier i.

Det er også en fritekst søkeboks på åpningssida. Det er ikke intuitivt hva fritekst søk gjør, og på hvilken måte den forholder seg til de andre kategoriene. Her kunne de kanskje hatt et par eksempler på hva fritekstområdet kan inneholde.

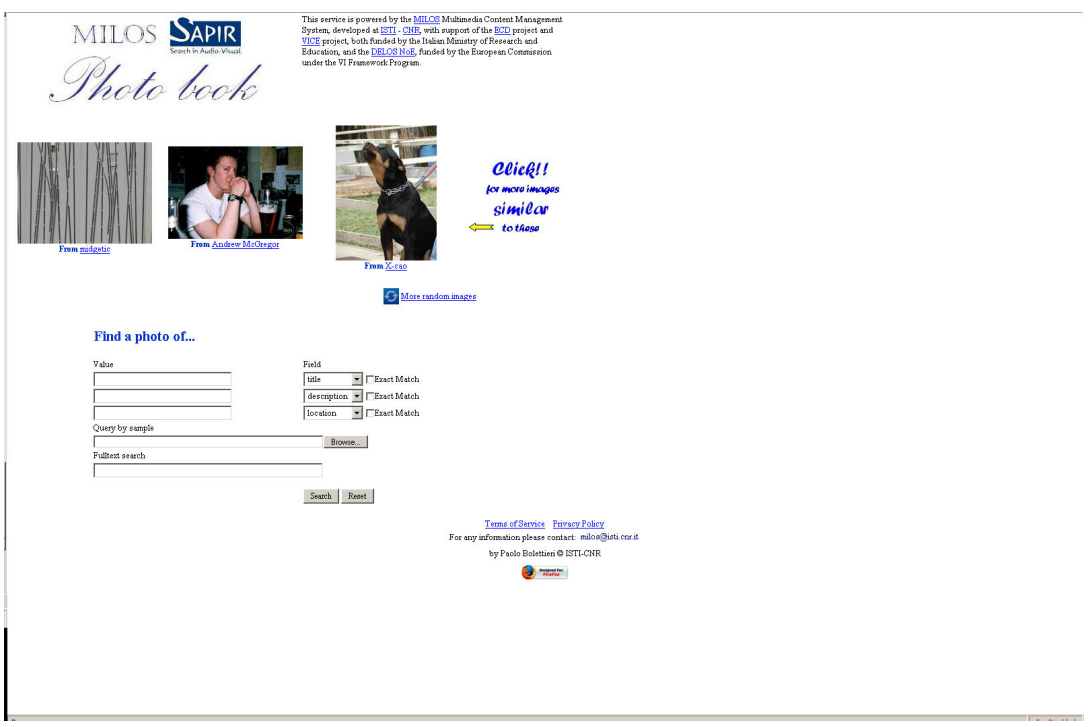

Figur 4: Åpningssiden på Photobook

### 2.2.2 Presentasjon av søkeresultater og nytt søk

Photobook bruker thumbnails til å presentere søkeresultatene (se Figur 5). Rundt hvert thumbnail vises tilhørende bildeinformasjon. I mange tilfeller er ikke denne informasjonen fylt ut, og de tomme boksene tar derfor opp mye unødig plass. Her kunne man isteden valgt en tilnærming som Windows Live image search med mouse-over informasjon. På den måten kunne man fått plass til flere thumbnails på en side, uten å måtte scrolle nedover siden så mye.

Også her, som hos VISI, mister man helt kontakten med bildet og søketeksten som ble benyttet i søket.

Ønsker man å gjøre et nytt søk kan man gjøre det enkelt ved å velge Similar, som finner like bilder, eller ved å velge Advanced Search som i tillegg benytter tekst som input (se Figur 6). Advanced Search er laget som et eget pop-up vindu, og det blir dermed ennå et nytt vindu å forholde seg til, noe som kan virke uoversiktlig og forvirrende.

|                                                                                                    |                                                                                                    | <b>Search Results</b>                                                                     |                                                                                                    |                                                                                                    |                                                                                                    | $\blacktriangle$ |  |  |
|----------------------------------------------------------------------------------------------------|----------------------------------------------------------------------------------------------------|-------------------------------------------------------------------------------------------|----------------------------------------------------------------------------------------------------|----------------------------------------------------------------------------------------------------|----------------------------------------------------------------------------------------------------|------------------|--|--|
| results 1-15                                                                                          |                                                                                                    |                                                                                           |                                                                                                    |                                                                                                    |                                                                                                    |                  |  |  |
| Rico<br>similar adv search man<br>tags<br>dog brasil brazil<br>description<br><b>Cantando Vitoria</b> | location<br>SÁ£o Paulo SP<br>username<br>X-cao<br><b>Taken</b> on<br><b>Uploaded</b><br>2007:05:09<br>Extended metadata<br>comments | Rico<br>similar adv search<br>tags<br>dog brasil brazil<br>description<br>Rot de um amigo | location<br>SÅfo Paulo SP<br>username<br>Xcao<br><b>Taken</b> on<br><b>Uploaded</b><br>2007:05:09<br>Extended metadata     | <b>Simply Eric</b><br>similar adv search .<br>tags<br>pete eric dave friends                                                                             | <br>location<br><b>Barnegat USA</b><br>username<br><b>Bad Curith?</b><br><b>Taken</b> on<br><b>Uploaded</b><br>2007:05:09<br>Extended metadata |                  |  |  |
| type museum society<br>similar adv search .                                                           | location<br>vancity canada<br>username<br>e lisa<br><b>Taken</b> on<br><b>Uploaded</b><br>2007:05:09<br>Extended metadata           | P5240079JPG<br>imilar adv search .<br>tags<br>san diego holiday                           | <b>location</b><br>username<br>Faroon<br>Taken on<br><b>Uploaded</b><br>2007-05-09<br>Extended metadata                    | <b>Shop in Bonn</b><br>sindar adv search a<br>Duppenkönig<br>tags<br>bonn germany shop                                                                   | location<br><b>St Albans UK</b><br>username<br>PaulP73<br><b>Taken</b> on<br><b>Uploaded</b><br>2007:05:09<br>Extended metadata                |                  |  |  |
| <b>Nokia Booth 02</b><br>similar adv search .                                                         | location<br>username<br>ramzzz<br><b>Taken</b> on<br><b>Uploaded</b><br>2007;05:09<br>Extended metadata                             | P1040236<br>similar adv search .                                                          | location<br>London Ireland<br>username<br>niallotuathail<br>Taken on<br><b>Uploaded</b><br>2007:05:09<br>Extended metadata | eureka after walking all over Paris for hours in the rain we<br>found a charger for Shakis phone at the 12th store we went<br>to<br>similar adv search . | location<br>username<br>bazensk<br><b>Taken</b> on<br>Uploaded<br>2007:05:09                                                                   | $\overline{z}$   |  |  |

Figur 5: Visning av søkeresultat i Photobook.

| Home                                                                                                    | Search                                                                              |                                     |              |  |  |  |  |
|----------------------------------------------------------------------------------------------------|-------------------------------------------------------------------------------------|-------------------------------------|--------------|--|--|--|--|
|                                                                                                    | <b>Search Results</b>                                                               |                                     |              |  |  |  |  |
| Chttp://milos.isti.cnr.it:8080 - Advanced Search Album - Mozilla Firefox<br>$\Box$<br>results 1-15<br>Advanced Search Album (work in progress) |                                                                                     |                                     |              |  |  |  |  |
|                                                                                                    |                                                                                     |                                     |              |  |  |  |  |
|                                                                                                    | nnnnnnnnnnnnn<br>similar adv search m                                               | P5240078JPG<br>similar adv search . |              |  |  |  |  |
| <b>Similar</b> to<br>nd                                                                                                    | location                                                                            | location                            |              |  |  |  |  |
| Value                                                                                                    | <b>Newcastle England</b>                                                            | username                            |              |  |  |  |  |
| Field<br>description - Exect Match                                                                                                    | username<br>grewlike                                                                | Fareen                              |              |  |  |  |  |
| location<br>$\blacksquare$ $\blacksquare$ Exact Match                                                                                          | <b>Taken</b> on                                                                     | <b>Taken</b> on<br><b>Uploaded</b>  |              |  |  |  |  |
| Fulltext search                                                                                                    | <b>Uploaded</b>                                                                     | 2007:05:09                          |              |  |  |  |  |
|                                                                                                    | 2007-05-08                                                                          | Extended metadata                   |              |  |  |  |  |
|                                                                                                    | Extended metadata                                                                   |                                     |              |  |  |  |  |
| Search<br>Reset                                                                                                    |                                                                                     | tags                                |              |  |  |  |  |
| <b>Tor Disabled</b><br>Done                                                                                                    | tags<br>todhanson tod craigsidecommission craigside harker harkers                  | san diego holiday                   |              |  |  |  |  |
|                                                                                                    |                                                                                     |                                     |              |  |  |  |  |
|                                                                                                    |                                                                                     |                                     |              |  |  |  |  |
|                                                                                                    |                                                                                     |                                     |              |  |  |  |  |
|                                                                                                    |                                                                                     |                                     |              |  |  |  |  |
| similar adv search<br>location                                                                                                    | <b>Punishment Stakes in Courtyard</b>                                               | P5240017JPG                         |              |  |  |  |  |
| username                                                                                                    | similar adv search a<br><b>location</b>                                             | sinilar adv search .<br>location    |              |  |  |  |  |
| counters808                                                                                                    | username                                                                            | username                            |              |  |  |  |  |
| Taken on                                                                                                    | ingywartaken                                                                        | Fareen                              |              |  |  |  |  |
| <b>Uploaded</b>                                                                                                    | <b>Taken</b> on                                                                     | <b>Taken</b> on                     |              |  |  |  |  |
| 2007:05:09                                                                                                    | <b>Uploaded</b><br>2007-05-09                                                       | <b>Uploaded</b><br>2007:05:09       |              |  |  |  |  |
| Extended metadata                                                                                                    |                                                                                     |                                     |              |  |  |  |  |
| description                                                                                                    | Extended metadata                                                                   | Extended metadata                   |              |  |  |  |  |
| Pigmy goat No seriously theyre tiny and its called pigmy goat                                                                                  | tags                                                                                | tags                                |              |  |  |  |  |
|                                                                                                    | klauschwitzl auschwitz poland                                                       | san diego holiday                   |              |  |  |  |  |
|                                                                                                    | description<br>Prisoners would be hung from these stakes by their wrists which were |                                     |              |  |  |  |  |
|                                                                                                    | tied and bent behind their backs                                                    |                                     |              |  |  |  |  |
|                                                                                                    |                                                                                     |                                     |              |  |  |  |  |
|                                                                                                    |                                                                                     |                                     |              |  |  |  |  |
| P5240076JPG                                                                                                    | Rico                                                                                | Mobile Mapping walk 1 22            |              |  |  |  |  |
| similar adv search .<br>location                                                                                                    | similar adv search a<br>location                                                    | imilar adv search a<br>location     |              |  |  |  |  |
| username                                                                                                    | <b>SÅfo Paulo SP</b>                                                                | username                            |              |  |  |  |  |
| <b>Faroon</b>                                                                                                    | username                                                                            | kham                                |              |  |  |  |  |
| Taken on                                                                                                    | $X$ -cao<br>Taken on                                                                | Taken on                            |              |  |  |  |  |
| <b>Uploaded</b>                                                                                                    | <b>Uploaded</b>                                                                     | <b>Uploaded</b>                     |              |  |  |  |  |
| 2007:05:09                                                                                                    | 2007-05-09                                                                          | 2007:05:08                          |              |  |  |  |  |
| Extended metadata                                                                                                    | Extended metadata                                                                   | Extended metadata                   |              |  |  |  |  |
| Done                                                                                                    |                                                                                     |                                     | Tor Disebled |  |  |  |  |

Figur 6: Brukergrensesnitt for avansert søk i Photobook

## 2.3 Oppsummering og forslag til ekstra funksjonalitet

Felles for både VISI og Photobook, er at de benytter for mange sider når mye av funksjonaliteten og informasjonen med fordel kunne vært samlet på en og samme side. Dette gjør systemene lite oversiktelige og brukervennlige, ved at man må hoppe mye frem og tilbake mellom sidene. Det er også lett å miste "tråden" i søket, da for eksempel Photobook ikke viser hvilket bilde og/eller tekst som ble benyttet i søket. Poenget med å beholde denne informasjonen synlig for brukeren, er blant annet at det gjør det enklere for brukerne å finjustere søket sitt. Hvis for eksempel brukeren ønsker å søke på nytt med samme input bilde, men med andre tilleggskriterier som tekst eller vekting, må man trykke back i nettleseren og endre søkekriteriene, noe som virker tungvindt.

Grensesnitt for bildesøk bør inneholde en historikk over bildene som ligger til grunn for søket. En måte å benytte et slikt søkesystem på, er at man begynner med et bilde som bringer en til et nytt bilde, som igjen tar en videre til et annet bilde. Denne søkehistorikken burde tas vare på, for eksempel i form av thumbnails, slik at det er enkelt å hoppe noen skritt tilbake og ta en annen vei videre.

Det burde også være mulig å kunne velge ut et utsnitt av et bestemt bildet, og søke videre med det som input i neste søk. På den måten kan spesielt interessante detaljer i et bilde isoleres og søkes på. Eksempler på slike bildeutsnitt kan være et ansikt, en spesiell bygning eller lignende. Dette vil ikke bare gi økt funksjonalitet og anvendbarhet, men også kunne hjelpe søkealgoritmen ved at brukeren velger ut den delen av bildet som brukeren er mest interessert i.

## 3 Brukergrensesnitt for mobilt bildesøk

Vi vil her presentere et brukergrensesnitt spesielt tilpasset mobiltelefonen. Utgangspunktet er en tenkt situasjon hvor en journalist benytter mobiltelefonen til søk etter bilder til et nyhetsoppslag:

This scenario shows how journalists search ordinary persons' local image storages (blogs) for the "right" photo and thus utilizes other person's closeness to particular events both in time and localization. This approach might increase the number of accessible information sources dramatically. At the same time ordinary people are given possibilities to offer their images for sale within a minimum of time consumption, costs and effort. (Akselsen et al 2007).

I de påfølgende kapitlene vil vi gjenomgå de ulike menyene i bildesøksystemet, illustrert ved et diagram som viser brukerens interaksjon med systemet, samt noen skjermbilder fra systemet.

### 3.1 Brukerinteraksjon

Figur 7 viser flyten i brukerens interaksjon med systemet.

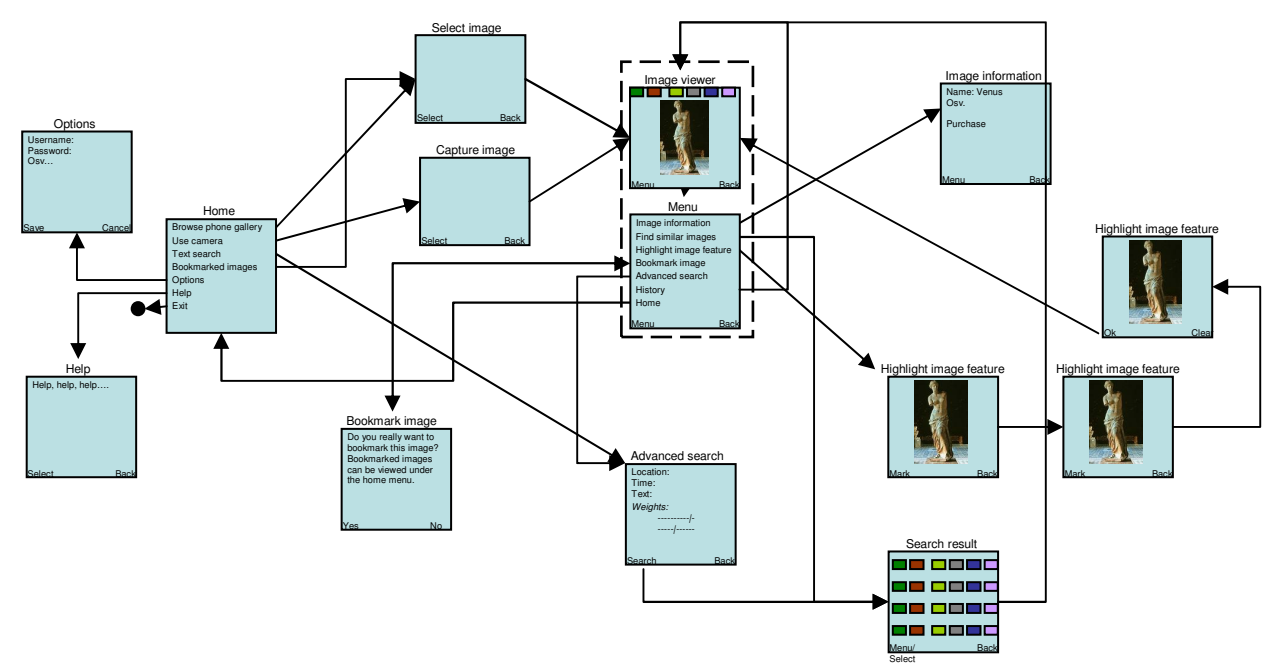

Figur 7: Oversikt over flyt i brukerens interaksjon med systemet

### 3.2 Gjennomgang av brukergrensesnittet

I dette delkapittelet vil vi gjennomgå de viktigste delene av brukergrensesnittet.

### 3.2.1 Home meny

"Home"-menyen er det første som møter brukeren når systemet starter på mobiltelefonen (se Figur 8).

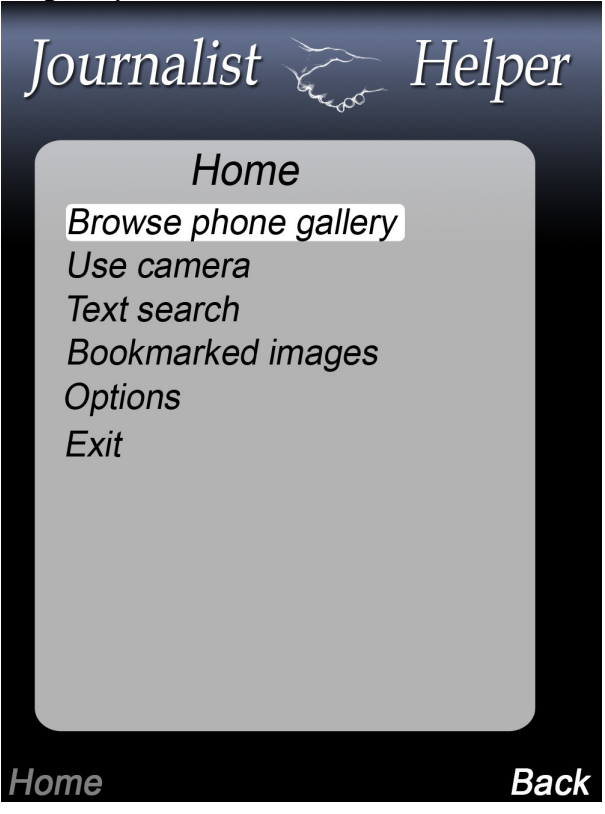

Figur 8: Hovedmenyen i Journalist Helper

### Browse phone gallery

"Browse phone gallery" gir brukeren tilgang til bilder lagret på mobiltelefonen, som igjen kan benyttes i søk. Dette kan for eksempel være gjennom tilgang til mobiltelefonens egen bildegalleri funksjonalitet, eller gjennom en bildebrowser inkludert i systemet.

### Use camera

"Use camera" gir brukeren tilgang til telefonens kamera, slik at brukeren kan ta bilder og etterpå benytte de i søk.

### Text search

"Text search" gir brukeren mulighet til tekstlig å spesifisere søkekriterier uten å måtte benytte et bilde som søkeinput. Som det fremgår av diagrammet, benytter "text search" seg av deler av "advanced search"-menyen. Det vil da være de delene av "advanced search"-menyen som ikke relaterer seg til et spesielt bilde.

### Bookmarked images

"Bookmarked images" er de bildene som brukeren tidligere har satt bookmarks på under søk i systemet. Dette kan være bilder som brukeren har ansett som interessante, og ønsker å kunne vurdere nøyere senere. Hvis vi antar at systemet i tillegg er tilgjengelig gjennom en nettapplikasjon for pc, kan disse bookmarkene være tilgjengelige fra begge systemer.

I diagrammet er det vist at disse bildene kan sees i samme galleri funksjonalitet som under 3.1.1, men andre muligheter er å vise de i systemets image viewer eller i matrise view.

### **Options**

"Options" kan være ulike opsjoner relevante for systemet. Eksempler på dette er muligheten til å spesifisere brukernavn og passord for brukerens konto.

### Exit

"Exit" avslutter programmet.

### 3.2.2 Image Viewer

Når brukeren benytter seg av et bilde som eksempelbilde til søk, vises dette i systemets image viewer (se Figur 9).

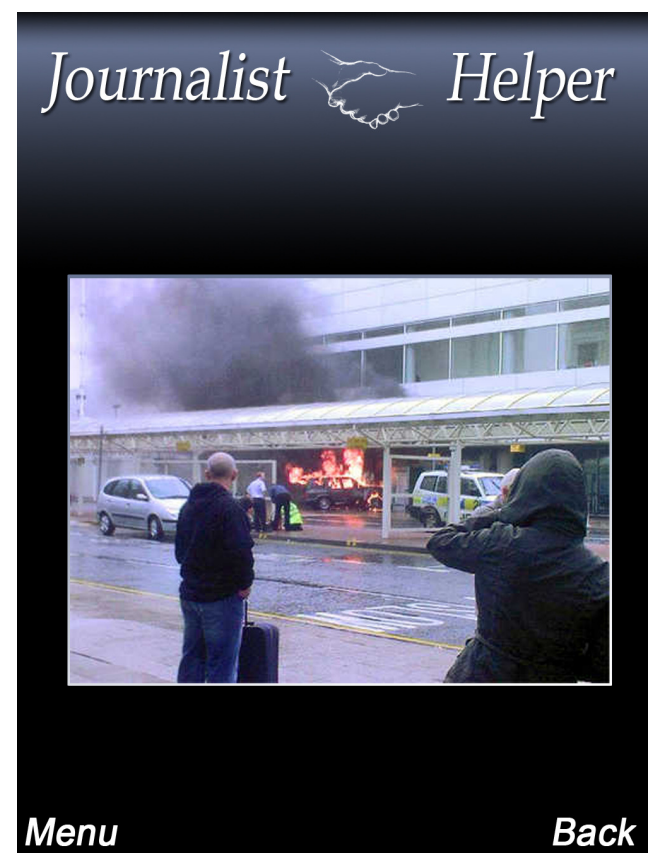

Figur 9: Journalist Helper med valgt bilde for å gjøre søk

Figur 10 på neste side viser menyen som man får opp ved å trykke på "Menu" knappen.

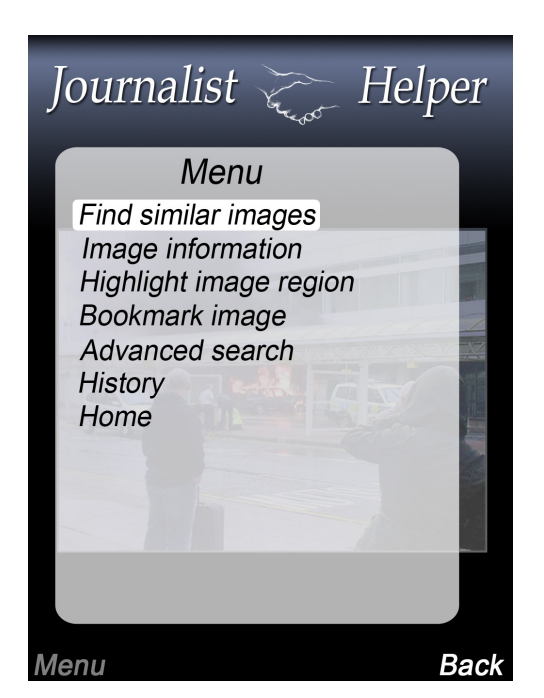

Figur 10: Mulige valg for valgte bilde

### Find similar images

"Find similar images" starter et søk etter lignende bilder. Som det fremgår av Figur 7, vil resultatet vises i en thumbnail-matrise, hvor brukeren får velge et bilde å se nærmere på. Etter at brukeren har valgt et bilde, vil det forstørres i image vieweren med thumbnails av de andre bildene fra matrisen, vist på toppen av skjermen (se Figur 11). Brukeren kan også scrolle thumnail-bildene til høye eller venstre, for å velge andre bilder å se nærmere på.

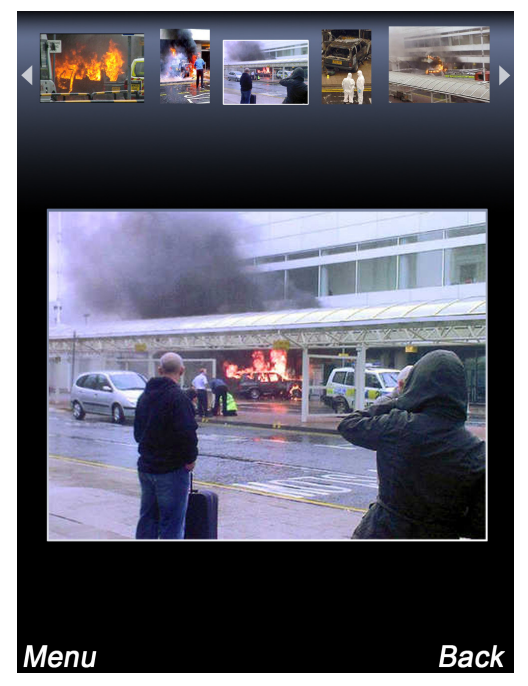

Figur 11:Visning av søkeresultat i Journalist Helper

Et trykk på "Menu" viser menyen igjen, mens de andre thumbnailene fortsetter å være synlige på toppen av skjermen (se Figur 12).

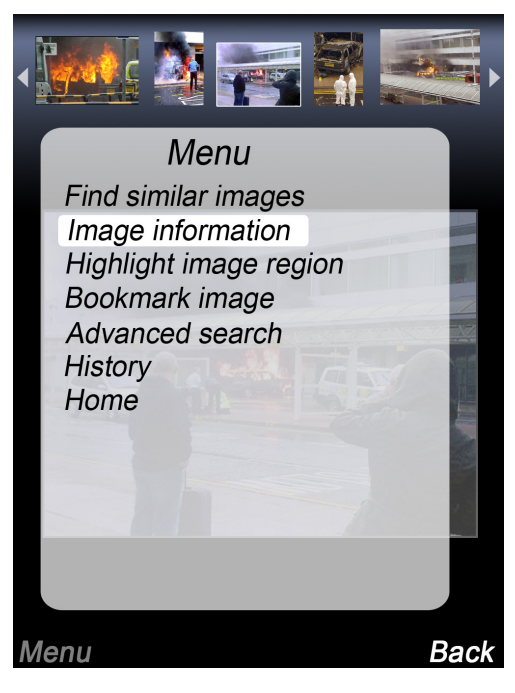

Figur 12 :Menyvalg for et valgt bilde fra søkeresultatet

### Image Information

"Image information" gir informasjon om bildet, samt mulighet for brukeren til å kjøpe rettighetene til å benytte bildet. Her kan man benytte en scrollbar hvis informasjonen er mer omfattende enn man får plass til på en side.

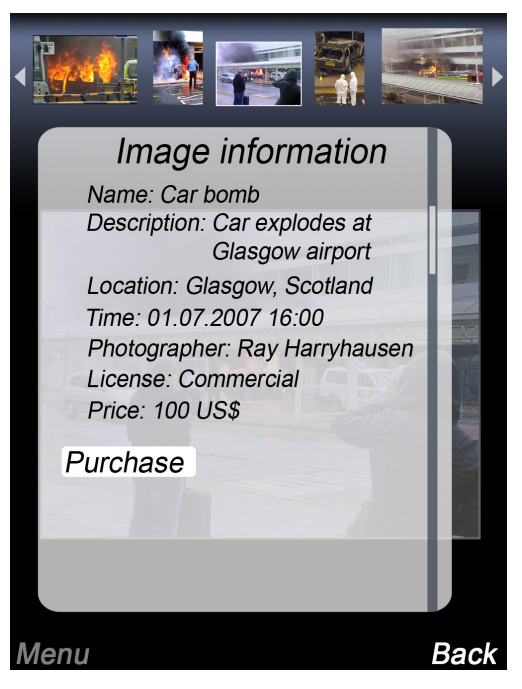

Figur 13: Visning av informasjon tilknyttet et bilde

### Highlight image region

"Highlight image region" gir brukeren mulighet til å markere et utsnitt av bildet med en maske (se Figur 14). Systemet vil da anse det markerte avsnittet som et nytt bilde, og bruke det videre i søket. Brukeren kan naturligvis kombinere dette med å legge til "advanced search"-parametre. Hvordan en slik maske settes er detaljert i diagrammet. Brukeren beveger pekeren med mobilens joystick, og setter først topp, høyre koordinaten ved å enten trykke på joysticken eller trykke mark knappen. Deretter settes koordinaten nede til venstre på samme måte. Her kan brukeren også zoome inn i bildet ved hjelp av talltastaturet, slik at masken kan settes mer nøyaktig. Det kan her være en god ide, på grunn av begrenset plass, at brukeren får muligheten til å benytte hele skjermen til denne operasjonen, uten logo eller thumbnails på topp. Etter at masken er satt, får brukeren valget mellom å godta masken, eller å fjerne den:

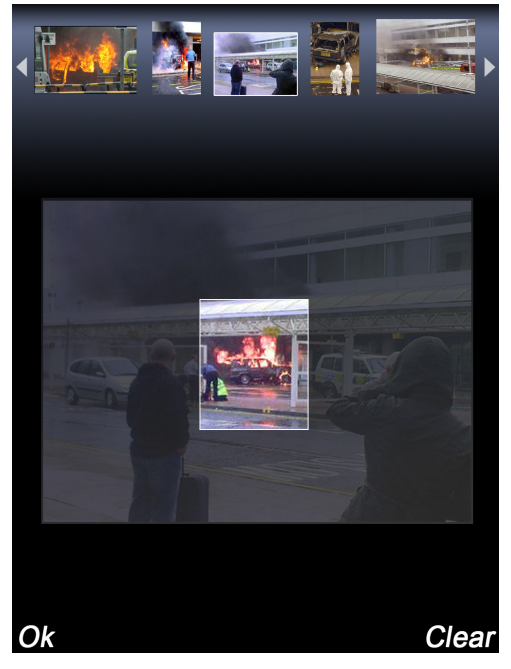

Figur 14: Markering av en region i et bilde for bruk i videre søk

### Bookmark image

"Bookmark image" setter et bokmerke på bildet, slik at brukeren kan komme tilbake til det bestemte bildet senere.

### Advanced search

"Advanced search" gir brukeren anledning til å spesifisere mer avanserte søkekriterier. "Weighted features"-menyen kan ekspanderes ved behov, slik at sliderne er gjemt når de ikke benyttes (se Figur 15).

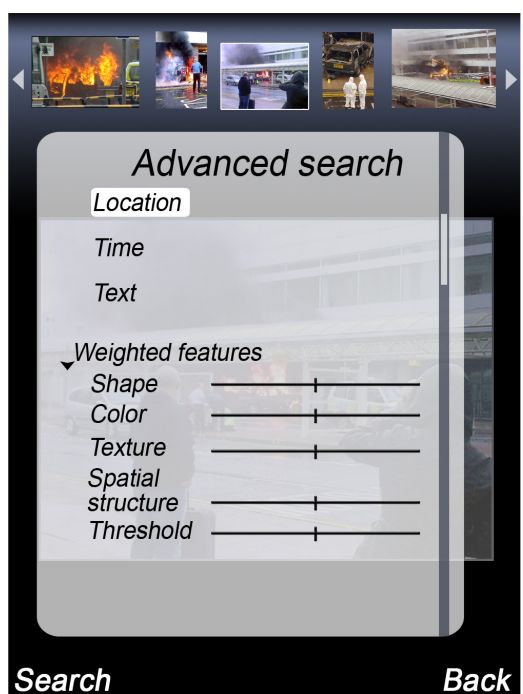

Figur 15: Brukergrensesnitt for avansert søk

"Location" gir brukeren mulighet til å spesifisere hvor bildene brukeren er interessert i er tatt (se Figur 16).

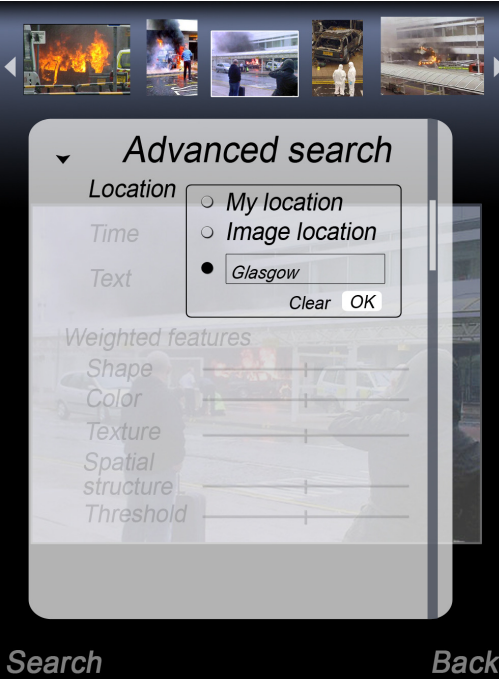

Figur 16: Spesifisering av posisjon for bruk som søkekriterium

"Time" gir brukeren mulighet for å spesifisere et tidsrom som brukeren er interessert i bilder fra (se Figur 17).

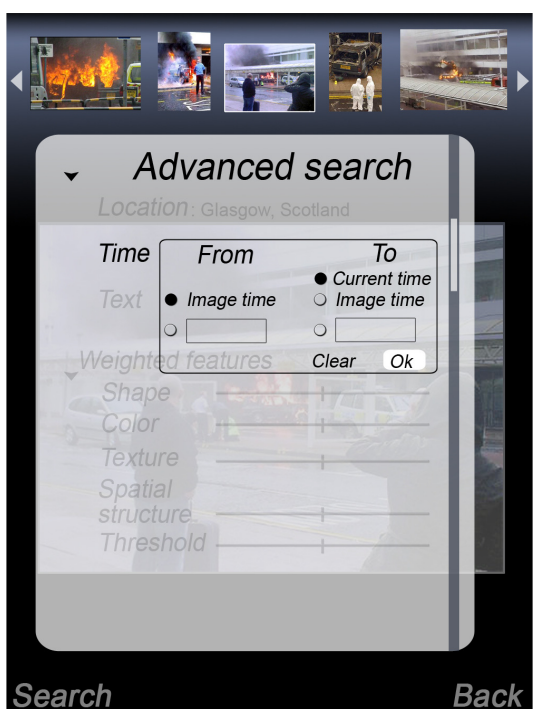

Figur 17: Spesifisering av tidsrom for bruk som parameter for søk

Blant de resterende menyvalgene i "advanced"-menyen er tekst, hvor brukeren kan spesifisere tekst som vil bli matchet mot metainformasjon lagret om bildene.

Weighted features gir brukeren muligheten til å justere vektingen av de ulike egenskapene ved bildet som skal benyttes i bildesøket.

#### History

"History" gir brukeren en imageviewer hvor thumnails på toppen viser bildehistorikken gjennom søket (se Figur 18). Med andre ord, de bildene brukeren har benyttet underveis frem til det nåværende bildet. Det setter brukeren i stand til enkelt å hoppe tilbake til et tidligere bilde, som kan være flere steg bakover. Systemet vil huske de søkekriteriene som ble satt for det tidligere bildet, og brukeren kan enkelt justere søkekriteriene og gjøre et nytt søk.

En annen måte å presentere historien på, kunne vært å ha det nåværende bildet helt til høyre på skjermen, med historien gående fra venstre mot høyre. Til høyre for det nåværende bildet, kunne resultatene av søket vært presentert, og brukeren kunne ha bladd i den retningen også. Thumbnailene blir da som en tidslinje, med tidligere bilder mot venstre og potensielle nye bilder mot høyre. På den måten får man tilgang til både historien og søkeresultatene samtidig. Selv om dette øker funksjonaliteten, er det en fare for at dette kan virke forvirrende for brukeren. For å hjelpe på dette, kunne man forsøkt å skille fra hverandre historie-thumbnails og søke-thumbails, ved å for eksempel å markere de med ulike kantfarger eller lignende.

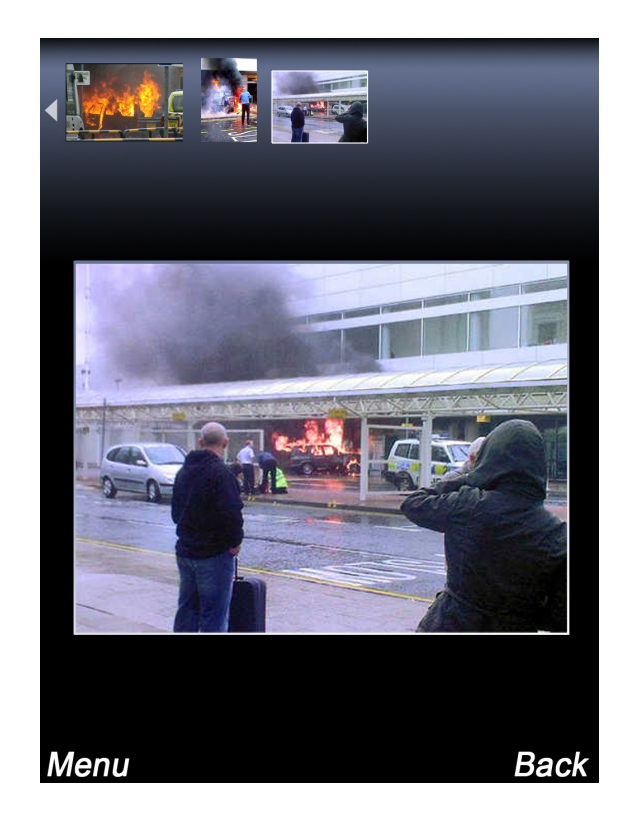

Figur 18: Søkehistorien vises som thumbnails øverst på skjermen

## Referanser

Akselsen, S, Evjemo, B, Scürmann, A, Egeland, E, Elgesem, D, Horsch, A, Hove, L-J, Karlsen, R, Nordbotten, J. 2007. Scenarios for CAIM (Context-Aware Image Management). Fornebu, Telenor Research and Innovation (R&I N 26/2007.)

Næss, B. 2007. The VISI prototype. Technical report. Institutt for informasjonsog medievitenskap, Universitetet i Bergen. (CAIM-TR-1.)

SAPIR. 2007. Scenarios. Deliverable D 1.1 of the SAPIR (Search on Audio-visual content using Peer-to-peer Information Retrieval) project, part of Sixth framework programme Information Society Technologies. Sigmund Akselsen, Bente Evjemo, Anders Schürman (eds).